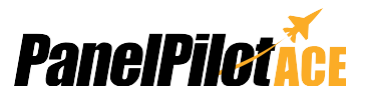

SGD 43-A es un display táctil capacitivo de 4,3" diseñado para utilizar con PanelPilotACE Design Studio, un paquete gratuito de software de estilos para arrastrar y soltar que permite el rápido desarrollo de interfaces de usuario avanzadas e indicadores de tableros.

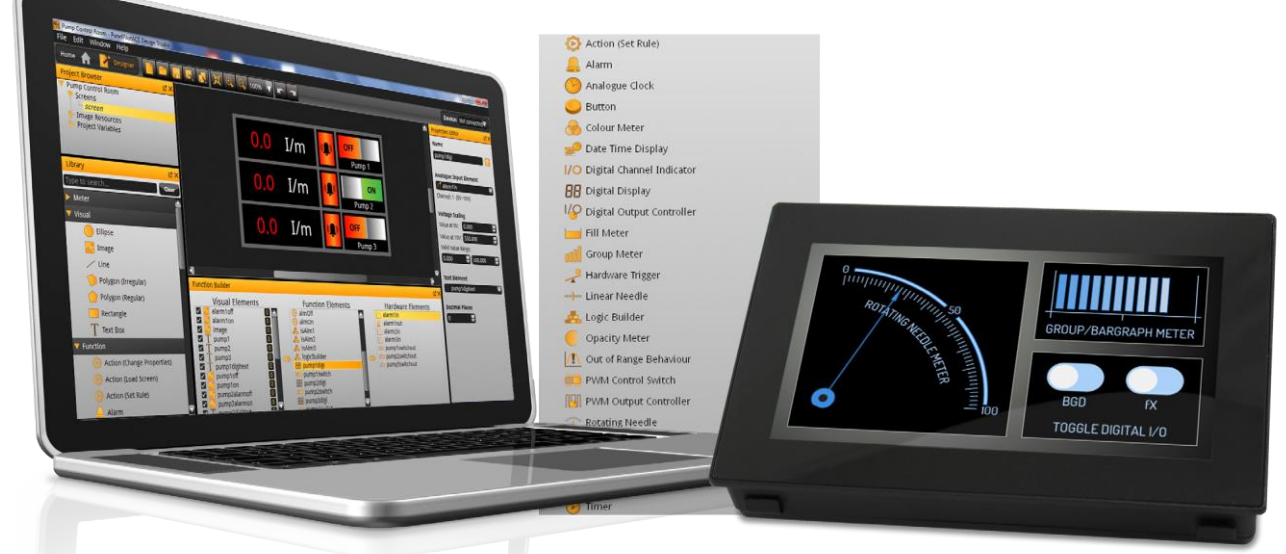

SGD 43-A es el primero de una gama de displays e indicadores de tableros compatibles con PanelPilotACE. El display de bajo perfil presenta una pantalla táctil de capacitiva de 4,3" y un procesador ARM Cortex A9 con Linux integrado. Se puede alimentar por USB o con una fuente de 5 V a 30 V c.c. y ofrece a los usuarios una gran cantidad de interfaces, que incluyen entradas analógicas bipolares de 16 bits (hasta un máximo de ±40 V c.c.), ocho pines de entrada/salida digitales, dos salidas de alarma (sumidero de corriente máximo de 10 mA) y cuatro salidas PWM de 8 bits.

Los usuarios programan el display a través del software PanelPilotACE Design Studio, que permite crear cualquier componente, desde simples indicadores y marcadores, hasta interfaces de usuario avanzadas con elementos de control.

## **Especificaciones**

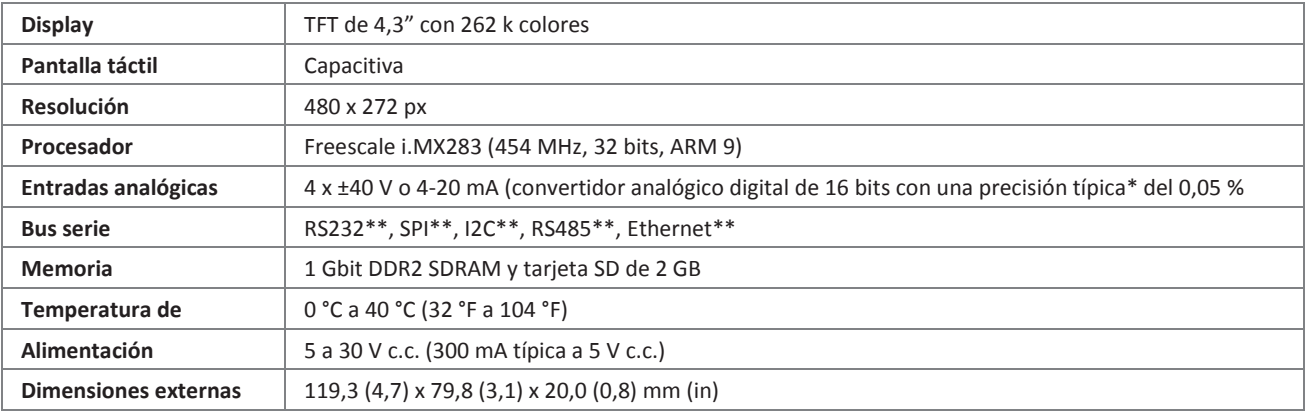

\*Para rangos de medición de hasta ±10 V.

\*\*Capacidad del hardware, pero no disponible en el software de lanzamiento.

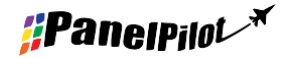

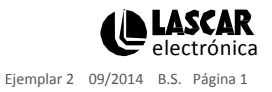

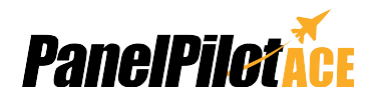

## PanelPilotACE Design Studio

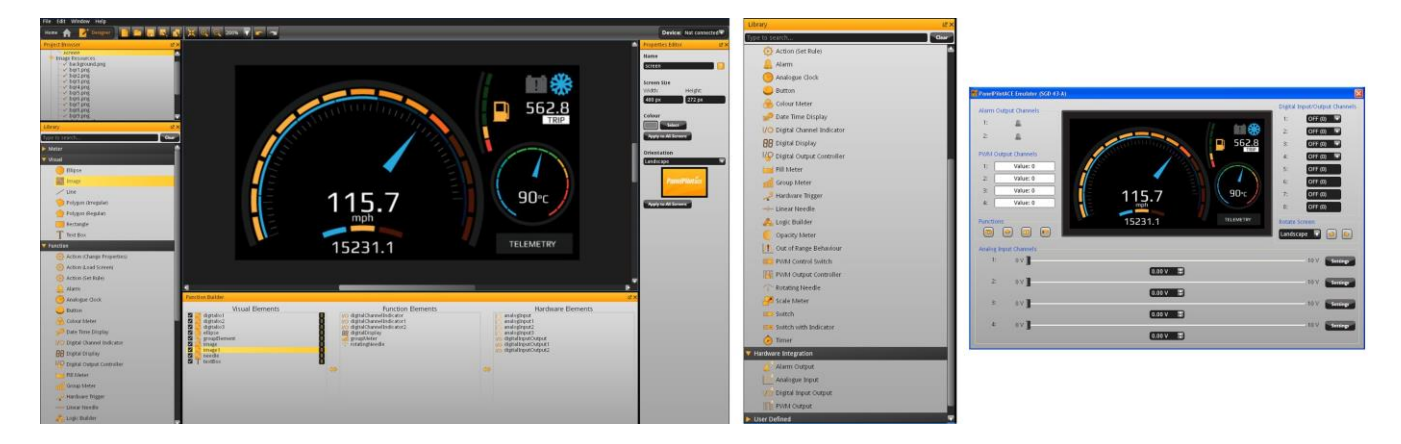

#### **Facilitando el diseño de interfaces de usuario**

Este software de diseño ofrece varios bloques funcionales que permiten que los usuarios arrastren y suelten elementos en la pantalla para crear rápidamente interfaces de usuario avanzadas. Desde imágenes de fondo hasta elementos de texto, indicadores analógicos, elementos de navegación de pantallas táctiles e incluso instrucciones lógicas complejas, los usuarios pueden crear interfaces multipantalla sin tener que escribir ninguna línea de código.

Existe una biblioteca de elementos predefinidos, como indicadores, botones e interruptores, y los usuarios pueden crear sus propios contenidos combinando los elementos o importando elementos gráficos en distintos formatos (por ejemplo, jpg, png, tif, bmp y gif). El software admite transparencia y varias capas.

La creación de interfaces de hardware es igualmente intuitiva. Los elementos de hardware se arrastran hasta un generador de funciones en el que se pueden definir asociaciones con los elementos gráficos (como una aguja de un indicador). En este generador los usuarios pueden determinar escalas para las señales analógicas de entrada, definir parámetros de activación de alarmas, comportamientos para las señales digitales de entrada y salida y configurar salidas por modulación de la amplitud de impulso (PWM).

#### **Visualización previa y carga de proyectos**

El software posee la función "Preview in Emulator" (vista previa en el emulador) que emula las señales de entrada y salida del hardware, permitiendo que los usuarios prueben sus proyectos antes de cargarlos. Los proyectos se cargan al SGD 43- A a través de un minipuerto USB.

**PanelPilotACE Design Studio es compatible con Windows XP (SP3), Vista, 7 y 8 y se puede descargar de forma gratuita desde [www.panelpilot.com.](http://www.panelpilot.com/)**

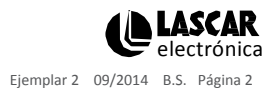

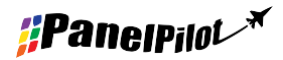

[www.panelpilot.com](http://www.panelpilot.com/) **electrónica electrónica electrónica electrónica electrónica electrónica electrónica electrónic** 

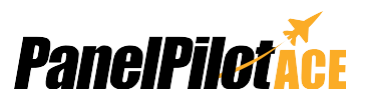

### **Dimensiones**

**Todas las dimensiones se indican en mm (in)**

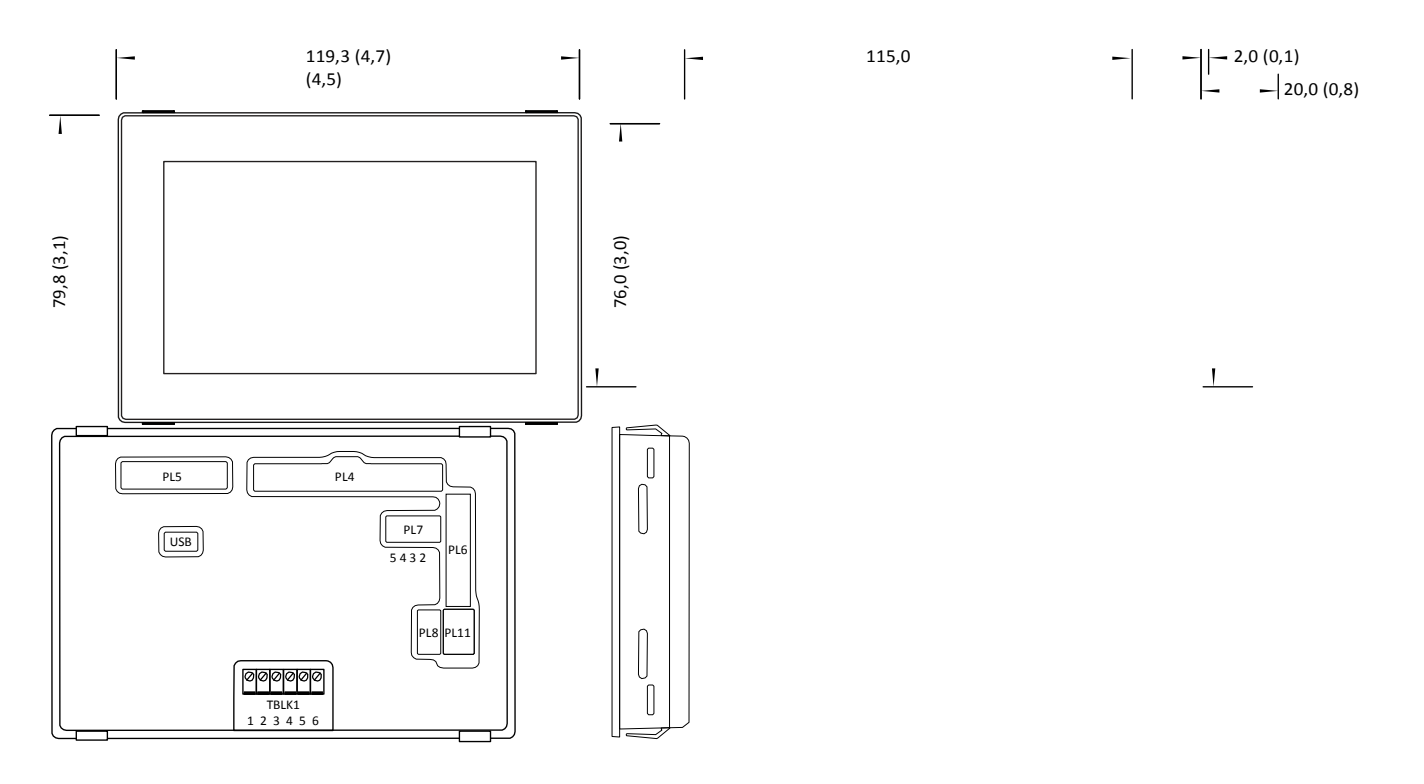

## Hueco y ajuste

El hueco del tablero es de 117,0 x 78,0 mm (4,6" x 3,07"). Existen dos métodos de montaje:

El primero utiliza clips que sobresalen del conjunto de plástico y es adecuado para tableros de entre 1 mm y 3 mm (0,04" y 0,12") de grosor.

El segundo método utiliza un soporte de plástico para montaje situado en la parte posterior y que presenta tornillos prisioneros para un ajuste más seguro y versátil. Este segundo método es adecuado para tableros de un grosor entre 0,5 mm y 4,0 mm (0,01" y 0,15").

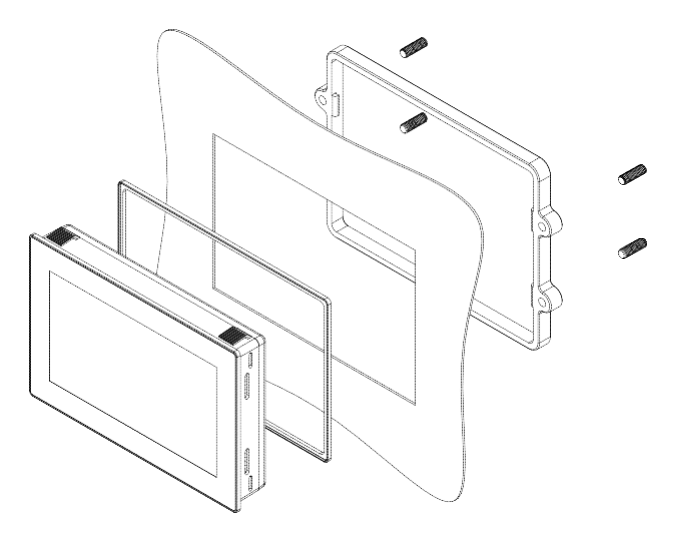

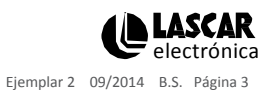

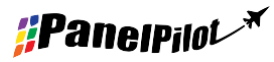

**[www.panelpilot.com](http://www.panelpilot.com/) electrónical vectorical vectorical vectorical vectorical vectorical vectorical vectorical vectorical vectorical vectorical vectorical vectorical vectorical vectorical vectorical vectorical vectorical** 

## Distribución de pines

#### **TBLK1: Alimentación y entradas analógicas**

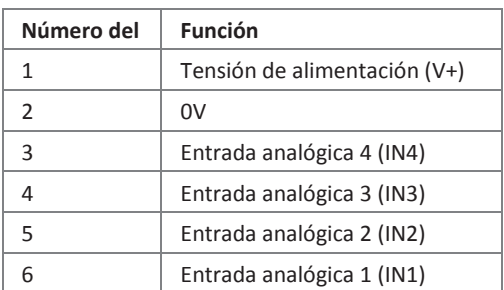

#### $\sqrt{\frac{19}{20}}$  $\begin{bmatrix} 1 \\ 2 \end{bmatrix}$  $\sqrt{\frac{33}{34}}$  $PL5$  $\frac{33}{34}$  PL4  $\frac{1}{2}$ 2 1 2 PL7  $\boxed{\text{USB}}$  $\overline{432}$ PL6 21 22 1 2 1 2 PL8 PL11 <u>7 8 J 7 8</u> 000000 TBLK1 1 2 3 4 5 6PL 1 1 2 3 PL 9 3 5 4 2 3 US B 000000

#### **PL4: Alarmas, entrada serie y E/S digital**

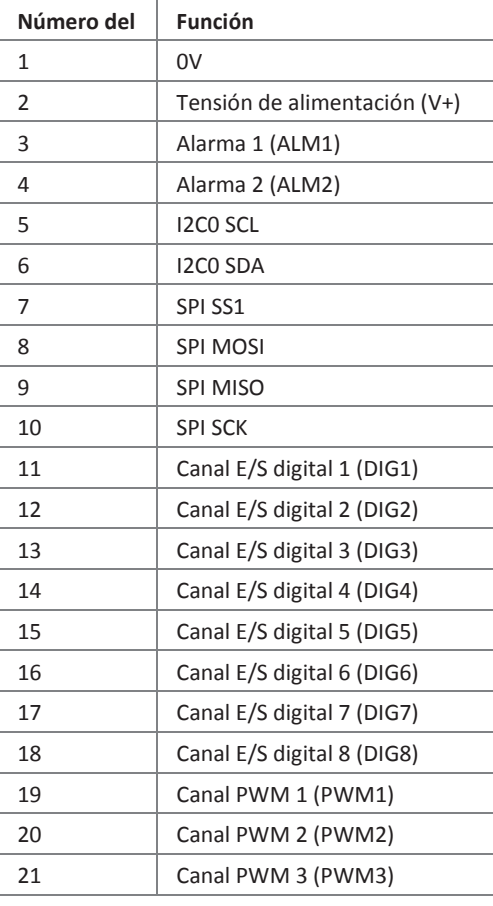

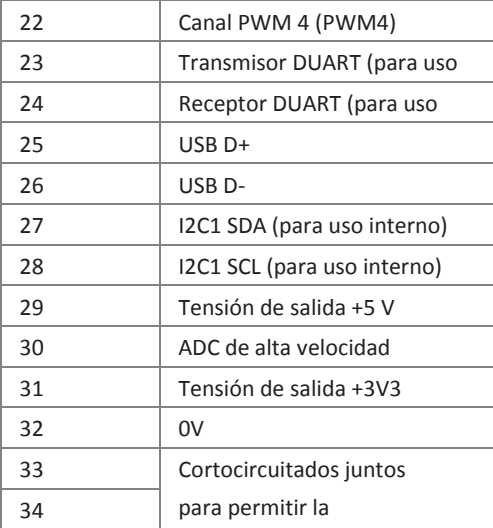

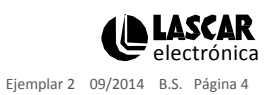

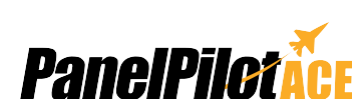

1 2 1

PL7  $\frac{1}{543}$ PL 21 22 1 2 1 2 PL8  $\mathcal{L}$ 

TBLK1 1 2 3 4 5 6

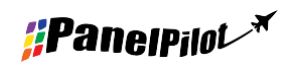

## Distribución de pines (continuación)

#### **PL5: Interfaz de programación (JTAG)**

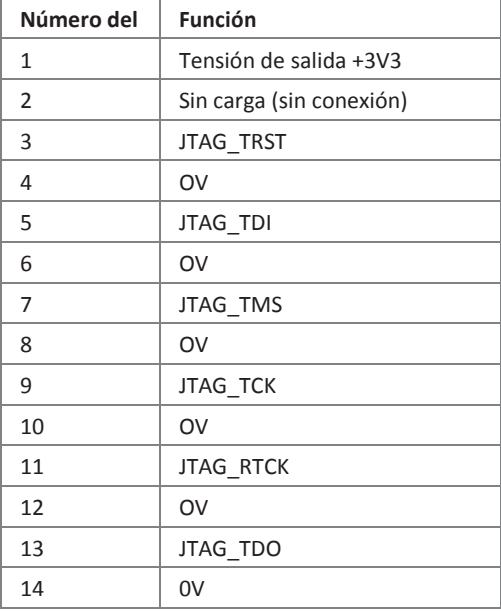

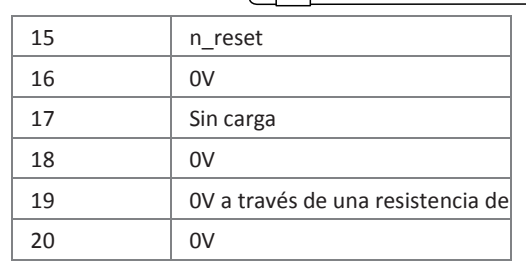

19  $PL5$ 

لايا ال<mark>ذ</mark>  $\overline{a}$ 

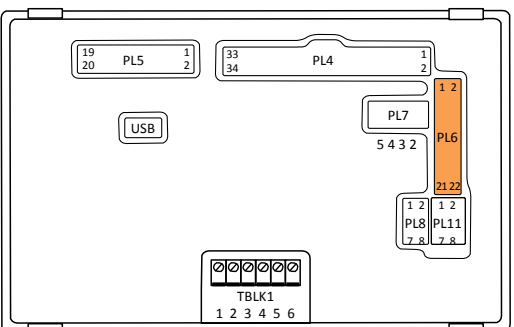

#### **PL6: Ethernet y E/S expansión**

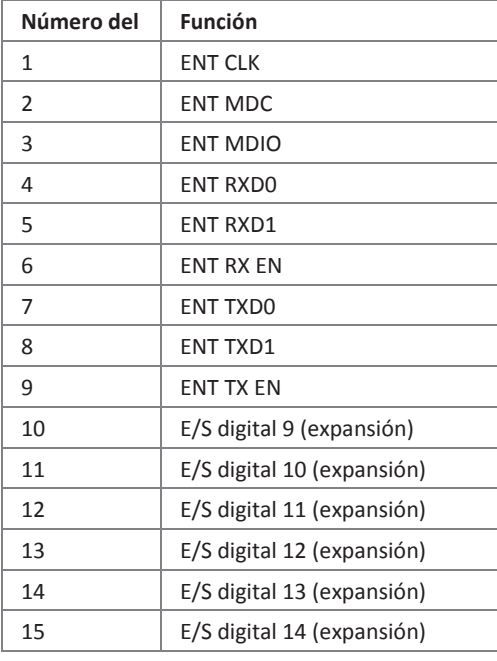

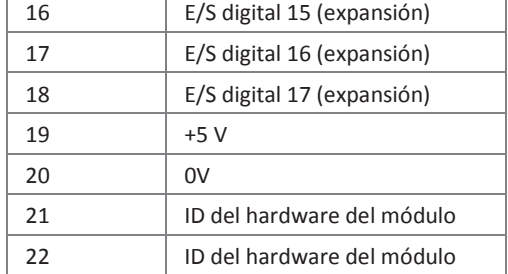

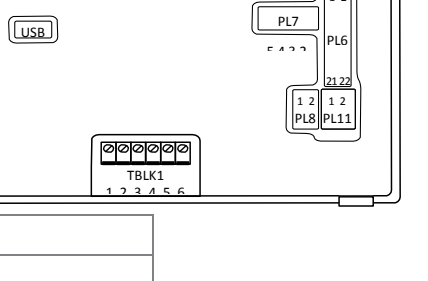

 $PL4$ 

2 1 2

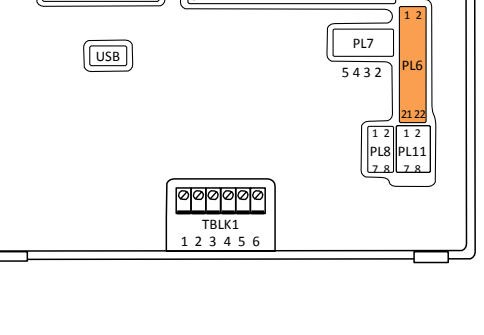

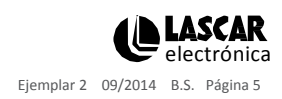

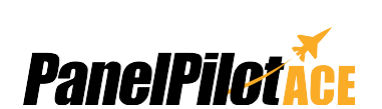

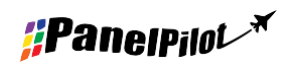

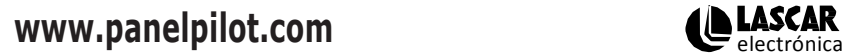

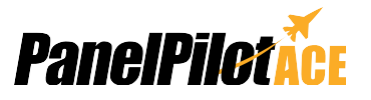

## Distribución de pines (continuación)

#### **PL7: Interfaz RS232**

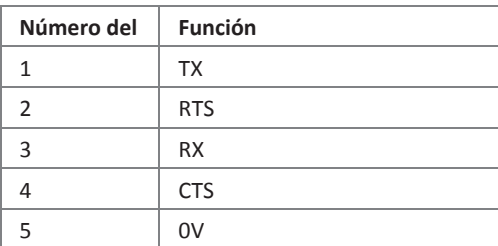

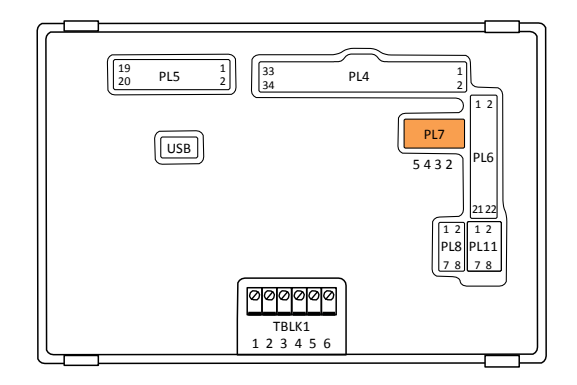

#### **PL8: Medición de bucle de corriente 4-20 mA**

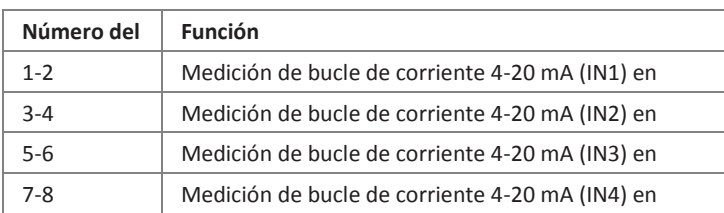

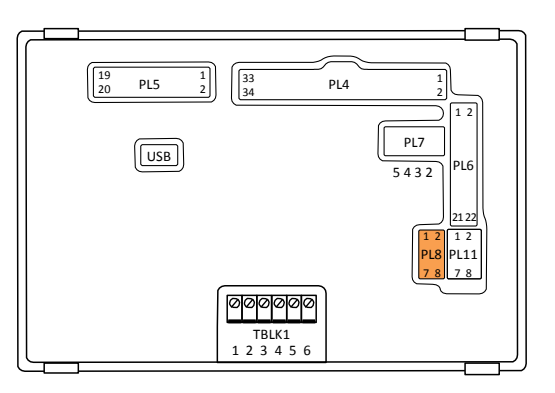

#### **PL11: Entradas analógicas**

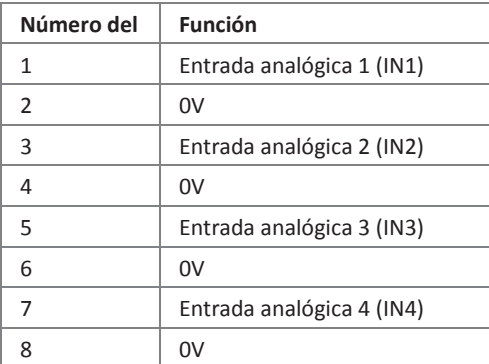

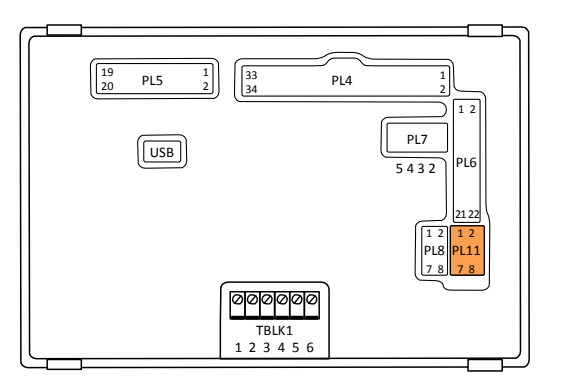

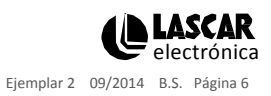

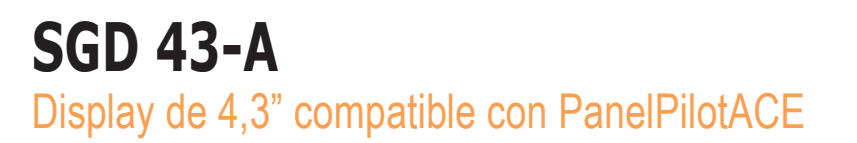

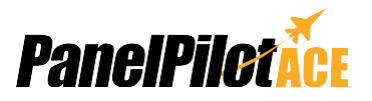

**SGD 43-A**

### Distintos modos de funcionamiento

#### **Tensión de alimentación**

La alimentación del módulo del display se puede conectar a los bornes con tornillo (TBLK1), los pines (PL4) o al miniconector USB.

Para obtener el mejor resultado, asegúrese de que la fuente de alimentación no tenga ruidos eléctricos.

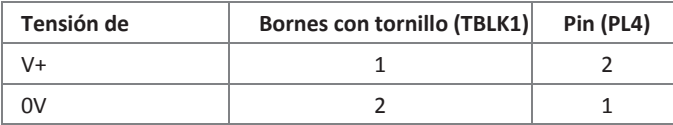

#### **Medición de un voltaje analógico**

Se puede conectar un voltaje analógico a los bornes con tornillo (TBLK1) o a los pines (PL11).

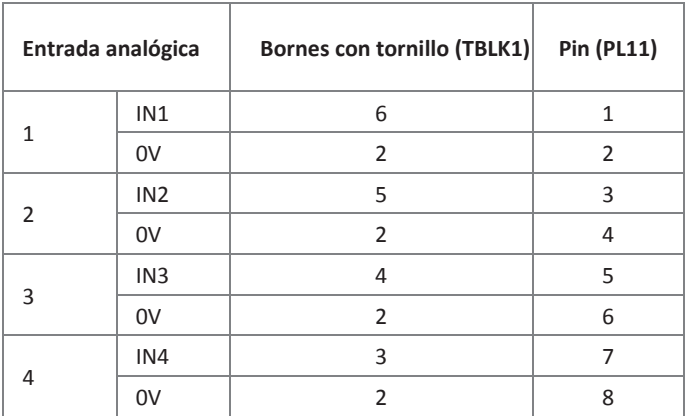

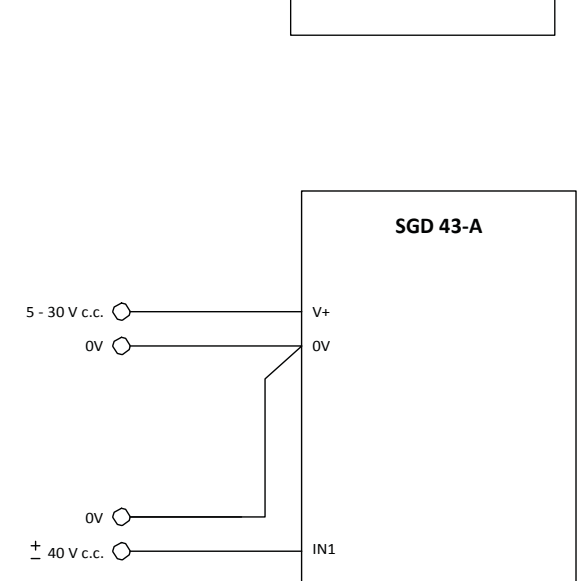

 $V^+$  $_{\text{ov}}$ 

5 - 30 V c.c.  $\bigcirc$ ov  $\bigcirc$ 

Para minimizar desfases se considera mejor conectar directamente las tomas a tierra analógicas a los pines del indicador (PL11) o a los bornes con tornillo (TBLK1).

SGD 43-A utiliza un amplificador de ganancia programable (PGA) junto con un convertidor analógico-digital de 16 bits (ADC) para sus mediciones de voltaje

analógico. El PGA se configura automáticamente cuando el rango analógico de un canal se introduce en PanelPilotACE Design Studio.

La tabla de la derecha muestra la resolución máxima de las mediciones analógicas de SGD 43-A en varios rangos de voltaje.

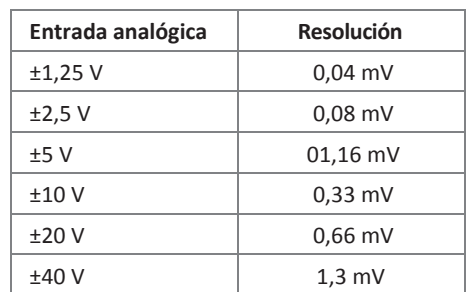

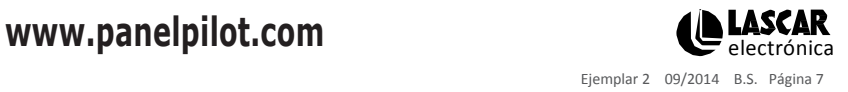

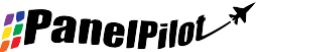

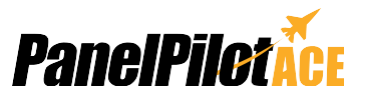

## Distintos modos de funcionamiento (continuación)

#### **Medición de una corriente de 4-20 mA**

La señal de 4-20 mA debe conectarse igual que en "Medición de un voltaje analógico", pero se tiene que colocar un puente entre los pines PL8 para cada canal analógico que se utilice:

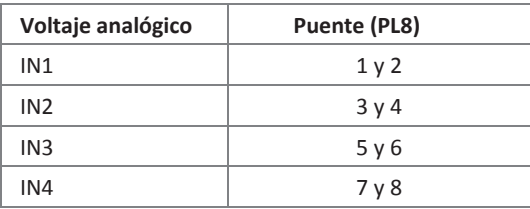

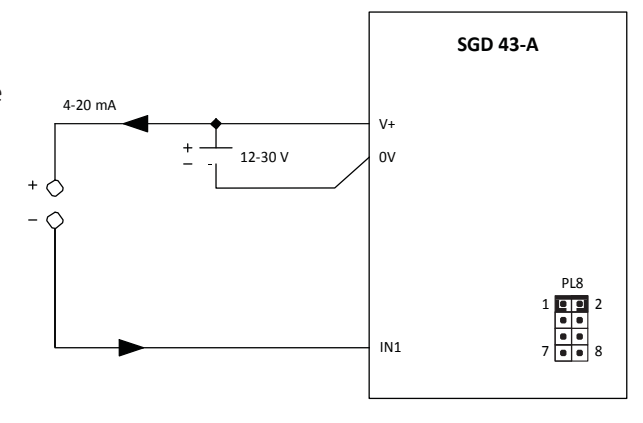

Ajuste de escala: Las resistencias utilizadas son de 110 Ω. Por consiguiente, en el ajuste de la escala del software, 4 mA equivale a 0,44 V y 20 mA equivale a 2,2 V.

Nota: los terminales del transmisor (+ o -) deben estar aislados de la fuente de alimentación.

#### **Accionamiento de una salida de alarma**

Las salidas de alarma son de tipo colector abierto. Cuando una alarma está activa, la salida puede

caer hasta 10 mA. Las salidas de alarma están conectadas a través de PL4:

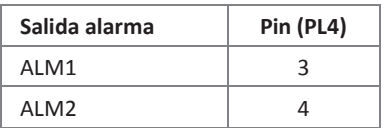

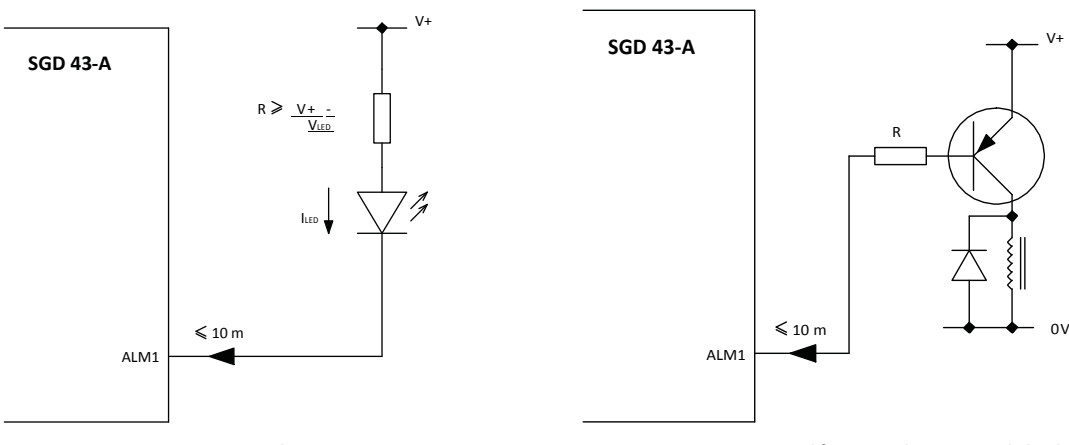

**Acciona un LED que utiliza una salida de alarma**

**Acciona un relé que utiliza una salida de alarma**

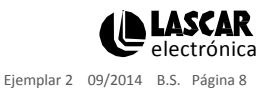

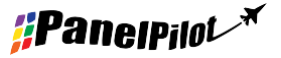

**[www.panelpilot.com](http://www.panelpilot.com/) electrónical vectorical vectorical vectorical vectorical vectorical vectorical vectorical vectorical vectorical vectorical vectorical vectorical vectorical vectorical vectorical vectorical vectorical** 

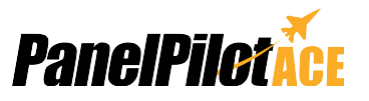

## Distintos modos de funcionamiento (continuación)

### **Utilización de pines de entrada/salida digital**

Las entradas/salidas digitales se conectan a través de PL4:

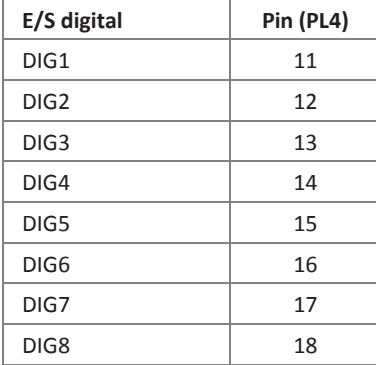

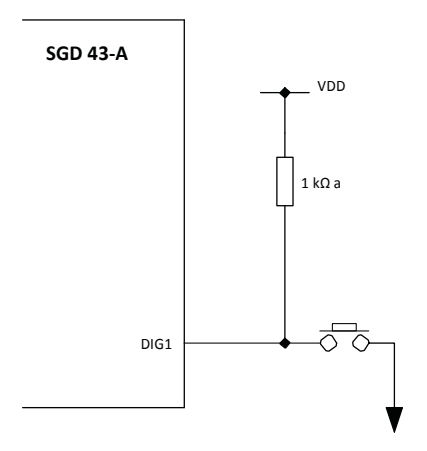

**Genera una entrada digital con un pulsador**

Las características de los pines E/S digital son las siguientes:

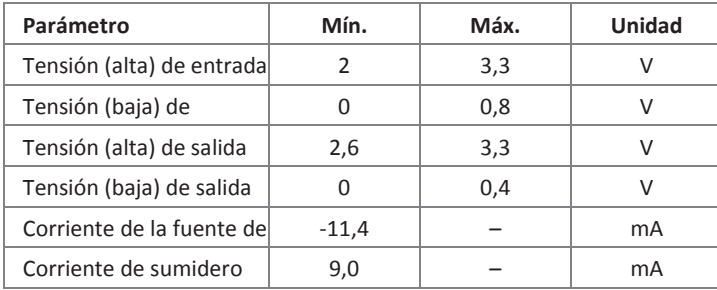

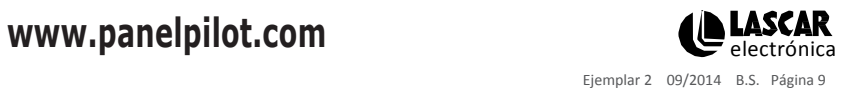

$$
\textit{if} \textbf{P} \textbf{an} \textbf{e} \textbf{IP} \textbf{Id} \textbf{L}^{\textbf{m}}
$$

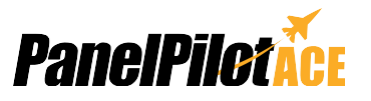

## Distintos modos de funcionamiento (continuación)

#### **Utilización de la salida PWM**

Si SGD 43-A está configurado para tener una salida PWM, se puede utilizar para accionar un zumbador o crear un convertidor digital-analógico.

Las salidas PWM están conectadas a través de PL4:

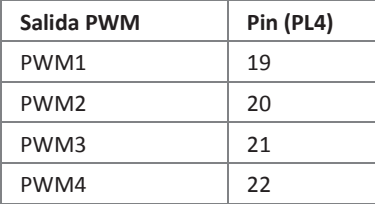

Las características de los pines de salida PWM son las siguientes:

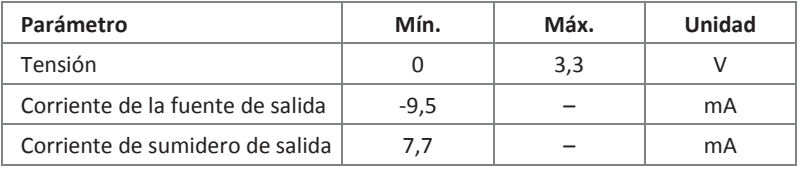

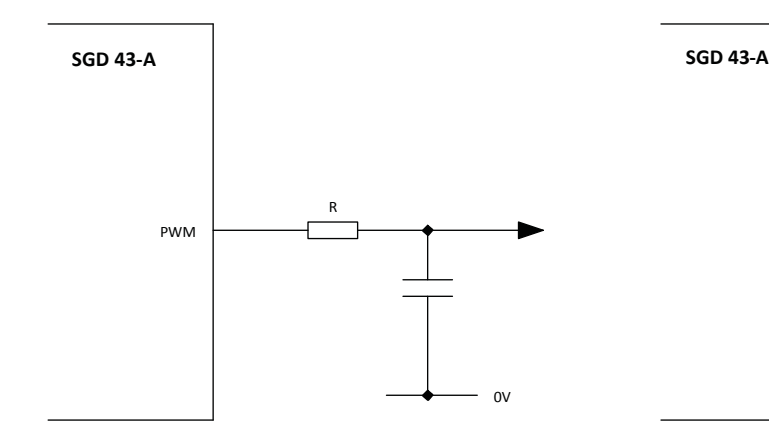

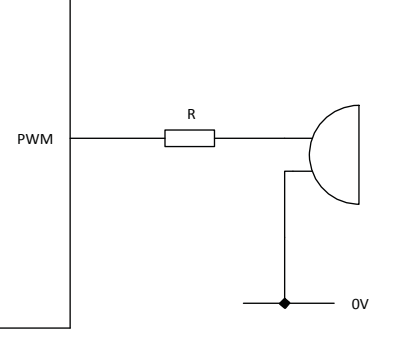

**Utiliza la salida PWM para convertir señal digital en analógica Utiliza la salida PWM para accionar un zumbador**

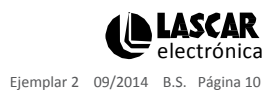

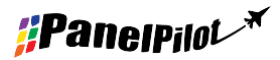